## Benefit for customer

- $\checkmark$  Online visibility of your allocation agreements with Maersk, on-demand and 24/7
- volumes as well as future space availability, bl no, POL/POD…
- $\checkmark$  Increase agility in shipment planning
- $\checkmark$  Expiring Allocations: View allocations expiring in upcoming 2 months
- $\checkmark$  Weekly performance monitoring & Option to download data to Excel
- $\checkmark$  Cancel shipment visibility…

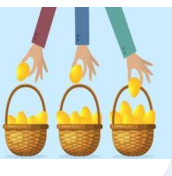

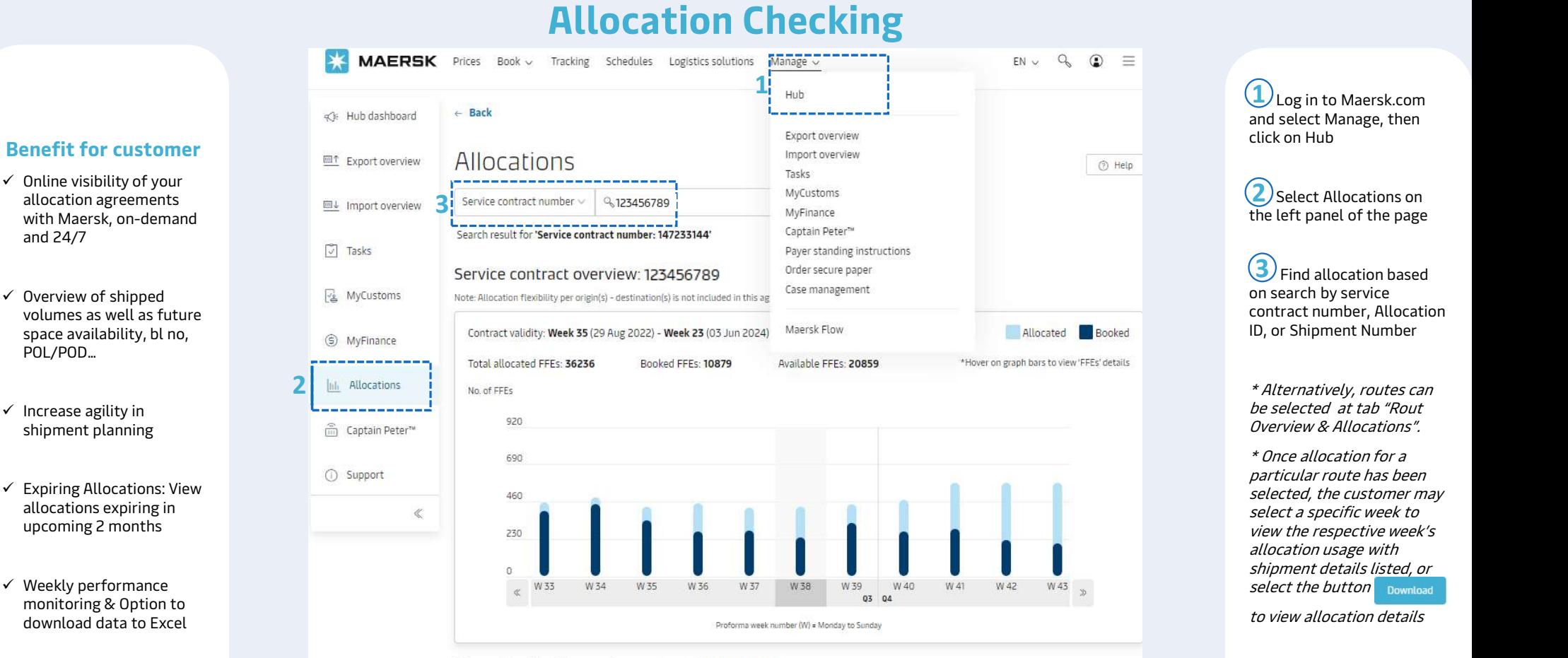

## Allocation list for service contract: 123456789

Show FFE details: Week 39 (25 Sep - 01 Oct 2023) 茴 Allocation Available **Region to region** Product Cargo Allocated **Booked** FFEs ID type type FFEs FFEs 17 Origins & 9<br>Destinations  $122$ 500027005 Seasonal DRY 117 5 Download Sync 500029534 Far East Asia to Canada DRY 100 8.5 915 Seasonal

**MAERSK** 

Log in to Maersk.com and select Manage, then click on Hub

(2) Select Allocations on the left panel of the page

(3) Find allocation based on search by service contract number, Allocation ID, or Shipment Number

\* Alternatively, routes can be selected at tab "Rout Overview & Allocations".

\* Once allocation for a particular route has been selected, the customer may select a specific week to view the respective week's allocation usage with shipment details listed, or select the button Download